## Lauren iu FRANGU, Laurențiu BAICU

# PRELUCRAREA IMAGINILOR

Îndrumar de laborator

#### Introducere

Acest îndrumar este destinat studenților de la specializarea de masterat: Sisteme Electronice Avansate, ca suport pentru disciplina Prelucrarea Imaginilor.

Obiectivele activit ții de laborator:

- înțelegerea algoritmilor de prelucrare a imaginilor

- abilitatea de a folosi software specializat în prelucrarea imaginilor

- abilitatea de a utiliza funcțiile MATLAB, din *toolbox*-ul Image Processing, pentru manipularea și prelucrarea imaginilor.

Fiecare referat al lucr rii de laborator conține un breviar teoretic i descrierea modului de lucru. La referat sînt asociate programele Matlab date ca exemplu (extensia .m) i fi jerele cu imagini, care vor fi supuse prelucr rii. Algoritmii de prelucrare sînt descri i în materialul de curs. Unele dintre lucr ri sînt ample, încît trebuie efectuate în dou sedințe de laborator.

Informații despre tooolbox se găsesc, în Matlab, astfel: în bara de meniu a programului Matlab ap sați pe simbolul "?" (link către meniul Help), apoi selectați pagina "Contents", apoi selectați Image Processing Toolbox. Dintre opțiunile care se deschid, puteți selecta o scurtă introducere ("Getting started"), un set de exemple avansate ("Examples") sau descrierile am nunțite ale seturilor de funcții de prelucrare.

Autorii ureaz succes tuturor celor care vor utiliza acest material și acceptă observațiile critice pe adresele: Laurentiu.Frangu@ugal.ro, Laurentiu.Baicu@ugal.ro.

Octombrie 2020 Autorii

Laboratorul 7: Manipularea datelor din fi jere *i* afi area imaginilor

## **Breviar teoretic**

Imaginile sînt transmise, între calculatoare, prin fi iere.

Exist mai multe formate pentru fișierele care conțin imagini.

Informația din imagine este codificată în dou moduri:

- o listă a proprietă ților pixelilor (luminanță și crominanță), aranjată ca o hartă (*bitmap*)

- o list a parametrilor elementelor simple care se suprapun în imagine (numai pentru imaginile sintetice, construite vectorial, cum ar fi schemele i desenele de cablaj, create de Eagle, Proteus etc.)

În acest curs intereseaz numai fi jerele organizate ca o hart a pixelilor. Fi jerele comprimate au la baz tot o hartă a pixelilor. În toate exemplele, rețeaua de pixeli este ortogonală.

Formatele fi ierelor sînt adaptate scopului pentru care are loc transmiterea sau stocarea imaginilor. Cele mai populare formate: JPG, BMP, PNG, GIF, TIF. Programul Matlab (*toolbox* IMAGE PROCESSING) recunoa te aceste formate, plus altele, mai puțin frecvent întîlnite.

Structura fi ierului în format .bmp este: Header, 54 octeți (*bytes*) Harta culorilor (sau tabelul de definiție a culorilor), dac aceasta exist

Harta pixelilor.

Headerul conține mai multe informații, dintre care cîteva sînt relevante pentru această lucrare: octeții 3-6 conțin lungimea fișierului

octeții 11-14 conțin lungimea headerului plus a hărții culorilor (dincolo de ele începe harta pixelilor)

octeții 19-22 conțin numărul de pixeli pe linie (dimensiunea orizontală a imaginii)

octeții 23-26 conțin num rul de pixeli pe coloan (dimensiunea vertical a imaginii)

octeții 29-30 conțin numărul de biți/pixel

octeții 47-50 conțin numărul de culori în harta culorilor.

În aceste grupuri, octeții sînt dispuși începînd cu cel mai puțin semnificativ.

Harta culorilor conține grupuri de cîte 4 octeți, pentru fiecare culoare prezent în imagine. Primii trei octeți conțin intensitățile culorilor de bază în culoarea din hartă. Ordinea lor este: R (roșu), G (verde), B (albastru). Al patrulea octet este nefolosit. În reprezentarea cu 24 biți/pixel, nu există harta culorilor

Pentru imaginile cu niveluri de gri, cu 8 biți/pixel, harta culorilor conține, cel mai adesea, 256 grupuri de cîte 4 octeți, reprezentînd cele 256 niveluri. Grupurile sînt în ordinea crescătoare a luminanței. În aceste fișiere, pixelul este reprezentat printr-un octet, care d adresa de intrare în harta culorilor (implicit el d luminanța pixelului).

În general, în harta pixelilor, propriet țile acestora pot fi reprezentate cu 1, 4, 8 sau 24 biți/pixel. 1 bit/pixel: pentru imagini cu doar două culori (alb/negru sau similare)

4 biți/pixel: pentru imagini cu maxim 16 culori (sau 16 niveluri de gri)

8 biți/pixel: pentru imagini cu maxim 256 culori (sau 256 niveluri de gri)

În cazurile de mai sus, fiecare pixel este reprezentat în harta pixelilor prin adresa de intrare în harta culorilor.

24 biți/pixel: nu se folosește hartă a culorilor, fiecare pixel este codificat prin 3 octeți, care reprezint intensit tile celor 3 culori.

## **Modul de lucru**

Fi iere folosite: L7.m, lena.bmp, bliss.bmp, mammogram.jpg, lowlib.jpg. Fi ier creat: mammo.bmp.

1. Citirea imaginii din fi jer

Se folosește funcția imread. Pentru descrirea funcției, tastați

>>help imread

în fereastra de comand Matlab.

În varianta cea mai simpl a sintaxei, folosiți:

>>I=imread(filename);

unde "filename" este numele fi ierului care conține imaginea. Funcția încearcă să deducă formatul fi ierului din datele citite. Dac este un format cunoscut, variabila I va conține imaginea, sub forma unei matrice – pentru imagini monocrome, sau a unui set de trei matrice – pentru imagini color. Dimensiunea variabilei va fi M x N, respectiv M x N x 3, în cele dou cazuri.

M este num rul de linii ( = num rul de pixeli pe coloan), iar N este num rul de coloane ( = num rul de pixeli pe linie).

Elementele matricei sînt numere întregi, între 0 .. 255. În Matlab, acest tip de date este numit *uint8*. O altă variantă a sintaxei, pentru citirea din fi ier, este:

>>I=imread(filename, fmt);

unde "fmt" este formatul fi jerului.

2. Citirea h rții culorilor

Harta culorilor (daca exist) este citit odat cu imaginea, folosind sintaxa

>>[I,map]=imread(filename);

La afișarea hărții culorilor, Matlab normează valoarea fiecărui octet la intervalul [0 .. 1] i neglijeaz octetul nefolosit.

3. Verificarea dimensiunii h rții culorilor și a imaginii

Citirea unui fi ier, ca ir de date binare, necesit trei pa i: deschiderea fi ierului, citire, închiderea fișierului. Secvența de mai jos este un exemplu de citire.

fid=fopen(filename,'r'); % deschide fisierul cu imagine, ca sir de octeti A=fread(fid);  $\%$  citeste datele, ca octeti, in vectorul A st=fclose(fid); % inchide fisierul

Din vectorul A se recompun headerul, harta culorilor și harta pixelilor. Pentru a verifica aceste informații, se afișează headerul (54 octeți).

Folosind datele din header, verificați că dimensiunea fișierului, dimensiunile imaginii, numărul de biți/pixel și numărul de culori corespund cu cele afișate.

4. Afi area unei imagini, deja înc reate în variabila de tip imagine, se poate face cu comenzile:  $\gg$ imshow(I)

 $\gg$ imview(I)

Funcția imshow afișează imaginea la fel ca graficele. Funcția imview afișează imaginea în cadru separat, în care se folose te indicatorul mouse-ului pentru a observa coordonatele pixelului *i* intensitatea (adresa de intrare în harta cuorilor). Originea sistemului de coordonate este în colțul din stînga sus.

Deplasați cursorul spre colțul din stînga sus, pentru a observa originea. Deplasați cursorul spre colțul din dreapta jos, pentru a observa dimensiunea imaginii.

Deplasați cursorul spre zonele întunecate, pentru a observa valoarea mică a luminanței (apropiată de 0).

Deplasați cursorul spre zonele luminoase, pentru a observa valoarea mare a luminanței (apropiată de 255).

Pentru a reveni la rularea programului în Matlab, selectați cu mouse-ul imaginea precedent sau fereastra de comand.

Pentru a citi mesajele din fereastra de comand, poate fi necesar să deplasați fereastra în care e afi at imaginea. În acest scop, click stînga pe bara superioar a ferestrei și deplasați spre poziția dorit.

5. Înc rearea i afi area imaginii color, format .bmp

Pentru înc rearea imaginii se folosește tot funcția imread.

Imaginea color, în format .bmp, codific propriet țile pixelului cu 24 biți/pixel = 3 octeți/pixel. Nu folosește harta culorilor. Se observă dimensiunea hărții culorilor = 0.

Se rezerv spațiu pentru afi area imaginii i a componentelor sale  $(R, G, B)$ , folosind funcția subplot. Argumentele  $(2,2,1)$  semnific : un spațiu rezervat de 2 x 2 imagini, iar poziția curent este prima din cele rezervate.

Pentru afisarea componentelor, se folosește secvența:  $f1=I1(:,:,1);$ colormap(gray(256));  $image(f1)$ ;

Prima linie selecteaz componenta ro ie din imaginea I1 i o copiaz în variabila f1, care va conține doar codificarea acestei componente, f r header i f r hart a culorilor. Atributul R e reprezentat cu un octet/pixel *i* dispunerea sa în coordonatele variabilei f1 copiaz dispunerea din imaginea I1. A doua linie creaz o hartă a culorilor, compusă numai din nivelurile de gri, între 0  $\dot{a}$  255. A treia linie afi eaz variabila f1 ca o imagine, folosind harta culorilor definite mai sus. Secvența de mai sus se repetă, pentru atributele G i B, modificînd valoarea indicelui al treilea: f1=I1(:,:,2), respectiv f1=I1(:,:,3);

Poziționarea celor trei imagini, cu componentele R, G, B, folosește tot funcția subplot(2,2,i), unde i este poziția în care e plasat imaginea, din cele 4 poziții disponibile.

Cîteva observații simple, legate de conținutul de crominanță:

Norii sînt albi, deci conțin, în egală măsură, componentele R, G, B. În cele trei imagini parțiale, apar cu intensitate mare.

Cerul este predominant albastru, deci el apare cu intensitate mic $\hat{n}$  componentele R  $\hat{i}$  G, dar cu intensitate mare în componenta albastr.

Cîmpia este verde-g Ibui, de aceea apare cu intensitate mare în componenta G, puțin mai mică în componenta R și foarte puțin în componenta B.

6. Înc rearea *i* afi area imaginii, formatul fi ierului este .jpg

Matlab recunoaște acest format, se folosesc aceleași funcții ca mai sus.

Imaginea este – la origine – o imagine cu niveluri de gri, fiind obținută dintr-un aparat medical (mamograf), care detecteaz numai intensitatea radiației. Totuși, dispozitivul care recepționează imaginea codific cu 24 biți/pixel. Din acest motiv, fișierul nu folosește o hartă a culorilor. Fi ierul .jpg este comprimat, ceea ce face ca dimensiunea sa să fie mai mică decît cea a unui fi ier .bmp.

Verificați acest lucru din afi area dimensiunii imaginii *i* a dimensiunii fi ierului.

Dac Matlab constat c dimensiunea imaginii de reprezentat este mai mare decît num rul de pixeli disponibili pe ecran (num rul depinde de rezoluția aleasă), va rescala imaginea (în cazul de față, la  $75\%$ ) – vezi mesajul din fereastra de comand $\overline{a}$ .

7. Scrierea unui fișier care conține o imagine

Pentru scriere, se folosește funcția imwrite, cu sintaxa:

>>imwrite(I,filename, fmt);

unde I este imaginea de memorat, filename este numele pe care vrem s -l d m fi jerului, iar fmt este un ir cu numele formatului dorit. Formatul trebuie s fie dintre cele acceptate de Matlab. În programul folosit ca exemplu, imaginea I1 provine de la pasul precedent (înc rearea unei imagini .jpg). Are dimensiunea 570 x 482, iar elementele sale sînt octeți (codificare cu 8 biți/pixel). Acest lucru se întîmpl pentru c, la înc rearea imaginii .jpg, Matlab a sesizat c toți pixelii au conținul nul de crominanță, deci pot fi reprezentați numai prin informația de luminanță.

La scrierea fi ierului mammo.bmp, Matlab adaugă headerul, harta culorilor și harta pixelilor, a a cum apare în imaginea I1.

Verificati că, în directorul de lucru, a apărut fișierul "mammo.bmp" i c acesta are dimensiunea mult mai mare decît fi jerul comprimat, "mammogram.jpg".

Atenție: dacă fișierul cu numele filename există deja, Matlab îl va rescrie, iar vechiul conținut se pierde!!

8. Conversia din color în niveluri de gri

Matlab dispune de funcția rgb2gray, prin care convertește o imagine color într-o imagine cu niveluri de gri. Aceasta înseamn c se renunță la informația de crominanță și se păstreaz doar informația de luminanță. Imaginea rezultat, prin conversia imaginii I, este I1.

Conversia se realizeaz prin suma ponderat a informațiilor de crominanță R, G, B, cu ponderile cunoscute de la semnalul TV. Acest lucru este verificat prin instrucțiunea în care se realizează efectiv o sum ponderat. Rezultatul este imaginea I2.

Se observ $\bar{c}$  dimensiunea imaginii ințiale este 384 x 560 x 3 (color), în timp ce imaginile în care este reprezentat numai luminanța au dimensiunea 384 x 560.

9. Transformarea pseudocolor

În această transformare se pleacă de la o imagine cu niveluri de gri. Se atribuie culori arbitrare fiec rei luminanțe (sau interval de luminanțe). În acest scop, se crează o hartă a culorilor, care va fi folosită la afișarea cu funcția imshow. Crearea hărții se face cu aceeași funcție colormap(), care a fost folosit la punctul 5 al lucrării. Ea influențează numai afișarea, nu schimbă conținutul imaginii inițiale, I.

Argumentul funcției colormap este o matrice, de aceeași dimensiune cu harta inițială a culorilor. Pe liniile acestei matrice, cele trei componente sînt intensit țile componentelor R, G, B, normate la intervalul [0 .. 1]. Prin alegerea convenabil a valorilor de pe liniile matricei, rezult culorile dorite.

Laboratorul 8: Filtrarea liniar i neliniar a imaginilor

## **Breviar teoretic**

Scopurile uzuale pentru filtrarea liniară a imginilor sînt reducerea zgomotului și accentuarea contururilor. Exemplul cel mai frecvent din primul caz este filtrarea "trece-jos". La această operație sînt atenuate trecerile bru te între detalii luminoase i detalii întunecate. Aceste tranziții bruște corespund cu zona frecventelor înalte din transformata Fourier bidimensional a imginii. De aceea, filtrarea care p streaz doar componentele de frecvență joasă se numește "trece-jos". Efectul nedorit este c, odat cu filtrarea zgomotului, sînt atenuate și detaliile de frecvență mare ale imaginii originale.

O altă operație de filtrare liniară, cu scop de reducere a zgomotului, este filtrarea "oprește-bandă". adecvat imaginilor afectate de zgomot de band îngust, cum ar fi zgomotul periodic, provenit de la alimentare.

Pentru accentuarea contururilor, se urmărește punerea în evidență a tranzițiilor bruște, între detalii luminoase i detalii întunecate. Aceasta înseamn p strarea componentelor de frecvență înaltă și neglijarea celor de frecvență joasă, adică filtrare "trece-sus". Efectul nedorit al filtr rii "trece-sus" este accentuarea zgomotului, care se află tot în zona frecvențelor înalte.

La prelucrarea sunetului sau altor semnale similare, filtr rile sînt cauzale. E antionul curent al rezultatului se obține numai prin prelucrarea eșantioanelor anterioare ale semnalului de intrare, întrucît e antioanele din viitor nu s-au produs înc. Prin opoziție, imaginile nu sînt semnale definite pe un interval de timp, ci pe un domeniu din spațiu, deci poate fi folosită orice operație de prelucrare necauzală. E antionul curent al rezultatului, din poziția curentă, este obținut inclusiv pe baza e antioanelor vecine, din orice direcție, ale imaginii originale.

Modelul filtr rii liniare, în variabila spațiu, este tot o ecuație în diferențe, ca și în cazul filtrării în timp. Pentru simplitate, consider m cazul imaginilor monocrome (niveluri de gri), în care fiecare pixel este reprezentat prin intensitatea luminoas. Imaginea este o funcție scalară de două argumente spațiale,  $I(x,y)$ . Operatorul de filtrare este reprezentat de matricea  $M(x,y)$ , a ponderilor cu care contribuie e antionul curent *i* vecinii s *i* la e antionul curent al rezultatului. Pentru un caz simplu și des întîlnit, cu matrice de dimensiune 3 x 3, ecuația în diferențe a e antionului curent al rezultatului are aspectul:

$$
F(x, y) = I(x-1, y-1) \cdot M(1,1) + I(x-1, y) \cdot M(1,2) + I(x-1, y+1) \cdot M(1,3) +
$$

+ 
$$
I(x, y-1) \cdot M(2,1) + I(x, y) \cdot M(2,2) + I(x, y+1) \cdot M(2,3) +
$$

$$
+ I(x+1, y-1) \cdot M(3,1) + I(x+1, y) \cdot M(3,2) + I(x+1, y+1) \cdot M(3,3).
$$

Se observ cum pixelul curent al rezultatului *F* este obținut prin suma ponderată a pixelului curent și vecinilor s i, din imaginea original, *I*.

Evident, relația nu este valabilă pentru prima  $\overline{i}$  ultima coloană, nici pentru prima  $\overline{i}$  ultima linie (de obicei, pixelii de la extreme se copiaz nemodificați). Aceast ecuație în diferențe poate fi exprimat prin operatorul de convoluție bidimensională:

 $F = I \otimes M$ .

Valorile ponderilor din matricea M determin tipul filtrului.

Exemple de m ti de filtrare liniar :

 $\mathbf{I}$  and  $\mathbf{I}$  are the set of  $\mathbf{I}$ **The contract of the contract of the contract of the contract of the contract of the contract of the contract of the contract of the contract of the contract of the contract of the contract of the contract of the contract**  $\begin{bmatrix} 1 & 1 & 1 \end{bmatrix}$  $\begin{vmatrix} 1 & 1 & 1 \end{vmatrix}$  $=\frac{1}{2}$ | 1 1 |, pentru filtrare "trece-jos". În 1 1 1  $1 \quad 1 \mid$ , pentru filtrare "trece-jos". In mod in 1 1 1  $9\begin{bmatrix} 9 & 1 & 1 \end{bmatrix}$  $M = \frac{1}{6}\begin{bmatrix} 1 & 1 & 1 \end{bmatrix}$ , pentru filtrare "trece-jos". În mod intuitiv, pixelul de pe poziția centrală este

înlocuit cu media pixelilor vecini, ceea ce reduce variațiile bruște de luminanță. Se observă că suma ponderilor a fost aleas 1, astfel încît media luminanței din imaginea rezultată să fie aceeași cu media luminanței din imaginea originală. Din cauza medierii, nici o valoare din imaginea rezultată nu poate depă intervalul valorilor luminanței din imaginea originală.

 $\mathbf{J}$  and  $\mathbf{J}$  are all  $\mathbf{J}$  and  $\mathbf{J}$ The contract of the contract of the  $\begin{bmatrix} 1 & 2 & 1 \end{bmatrix}$  $\begin{vmatrix} 1 & 2 & 1 \end{vmatrix}$  $=\frac{1}{\sqrt{2}}\begin{vmatrix} 2 & 4 & 2 \end{vmatrix}$ , tot pentru filtrare "trece-jo  $1 \t2 \t1$ 2 4 2, tot pentru filtrare "trece-jos". In mo  $1 \t2 \t1$  $16 \begin{pmatrix} 1 & 2 & 1 \end{pmatrix}$  $M = \frac{1}{16} \begin{vmatrix} 2 & 4 & 2 \end{vmatrix}$ , tot pentru filtrare "trece-jos". În mod intuitiv, filtrul dat de aceast masc

"netezește" imaginea mai puțin decît filtrul precedent, întrucît ponderea pixelului curent este mai mare.

 $\mathbf{I}$  and  $\mathbf{I}$  are the set of  $\mathbf{I}$ The contract of the contract of the  $\begin{bmatrix} 0 & 0 & 0 \end{bmatrix}$  $\begin{bmatrix} 0 & 0 & 0 \end{bmatrix}$  $= |0 \ 1 \ 0|$  sau  $M = |0 \ 1 \ 0|$ . M ti care  $0 \quad 0 \mid$ 0 1 0 | sau  $M = \begin{bmatrix} 0 & 1 & 0 \end{bmatrix}$ . M ti care las i  $0 \quad 0 \mid$  $M = |0 \t1 \t0|$  sau  $M = |0 \t1 \t0|$ . M ti care las imaginea neschimbat (înlocuiesc pixelul

curent cu el însu *i*).

 $M = \begin{bmatrix} 0 & 1 & 0 \end{bmatrix} + \begin{bmatrix} 1 & 2 & -1 \end{bmatrix} = \begin{bmatrix} -1 & 3 & -1 \end{bmatrix}$ . Masc pentru filtrare "trece-sus", accentuarea muchiilor verticale. Se observ cum intensitatea pixelului curent al rezultatului este cu atît mai mare, cu cît este mai mare diferența între pixelul curent original și vecinii săi. Masca prezentată are dimensiune 1 x 3, deci ține cont numai de diferențele între pixelii de pe aceeași linie. În acest fel, este accentuat muchia pe vertical.

$$
M = \begin{bmatrix} -1 \\ 3 \\ -1 \end{bmatrix}
$$
, pentru filtrare "tree-sus", accentuarea muchiilor orizontale.  

$$
M = \begin{bmatrix} 0 & 0 & 0 \\ 0 & 1 & 0 \\ 0 & 0 & 0 \end{bmatrix} + \begin{bmatrix} -1 & -2 & -1 \\ -2 & 12 & -2 \\ -1 & -2 & -1 \end{bmatrix} = \begin{bmatrix} -1 & -2 & -1 \\ -2 & 13 & -2 \\ -1 & -2 & -1 \end{bmatrix}
$$
, pentru pentru filtrare "tree-sus",

accentuarea muchiilor, indiferent de orientare (operatorul se nume te "invariant la rotație").

Exist i alte operații de filtrare liniară, mai sofisticate, în care este mai intuitivă utilizarea transformatelor integrale, decît convoluția cu o mască de filtrare. Un exemplu este cazul filtrului "opre te-band". Acestea vor fi prezentate la lucrarea destinat transformărilor.

Filtrarea neliniară. Imaginile care au suferit perturbații, îndeosebi perturbațiile de impulsuri, produc atît efecte vizibile nepl cute, cît i erori ale algoritmilor de prelucrare sau ale celor de recunoa tere a obiectelor. (Atunci cînd ni se cere s introducem coduri vizuale de pe o pagin web, pentru ca serverul să tie că nu este inspectat de un robot, codurile sînt formulate astfel încît să deruteze algoritmii de prelucrare.) Exemple de perturbații de impulsuri sînt zgomotul cu puncte albe și negre ("sare *i* piper") i liniile parazite. Impulsurile mari nu pot fi filtrate liniar, întrucît filtrarea liniar redistribuie amplitudinea impulsurilor de la pixelul afectat c tre pixelii vecini. De aceea, trebuie introdusă o operație diferită, care încearcă să "reteze" impulsul parazit. Modelul acestei operații depinde de modelul perturbației. Ca exemplu tipic este prezentată filtrarea mediană, care folosește tot o mască de filtrare, dar nu într-o operație de convoluție (reamintire: convoluția este un operator liniar). Exemple de m ti:

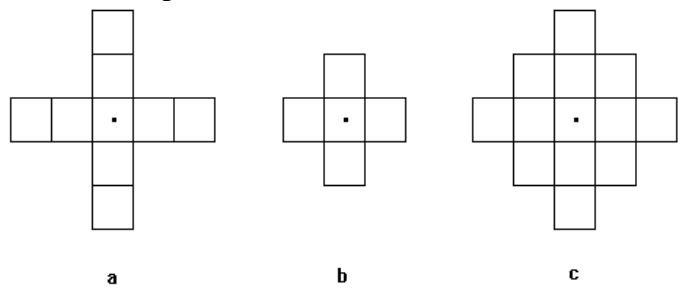

Masca se deplaseaz pe suprafața imaginii, la fel ca în cazul filtrării liniare. Pixelul curent nu mai este înlocuit cu o medie ponderat a pixelilor vecini, ci este înlocuit cu pixelul cu luminanță median, adică acea valoare care este mai mică decît jumătate din luminanțele cuprinse în mască și mai mare decît cealalt jum tate. În acest fel, este p strat luminanța cea mai plauzibilă să fi existat în poziția curentă, înainte de apariția perturbației. Filtrarea este evident neliniară și nu garantează recuperarea imaginii originale, ci a unei versiuni plauzibile a acesteia. Cum impulsurile parazite sînt, adesea, de durat mic, ele apar pe imagini în puncte izolate, nu apar în "pete". Ca urmare, filtrarea mediană se aplică, cel mai adesea, pe o singura direcție. În exemplul de mai jos, apare transformarea suferit de o linie a imaginii (sus – imaginea perturbat, jos – imaginea filtrat), dup filtrare median, cu mască 1 x 3. Se observă că un impuls izolat, de lungime 1, a fost eliminat, în timp ce impulsurile de lungime mai mare r mîn nemodificate. În general, un impuls de l time "n", va fi eliminat de o masc cu dimensiunea  $2n+1$ . Pentru perturbații de întindere mai mare sînt necesare alte operații, întrucît filtrarea median va deteriora semnificativ conținutul.

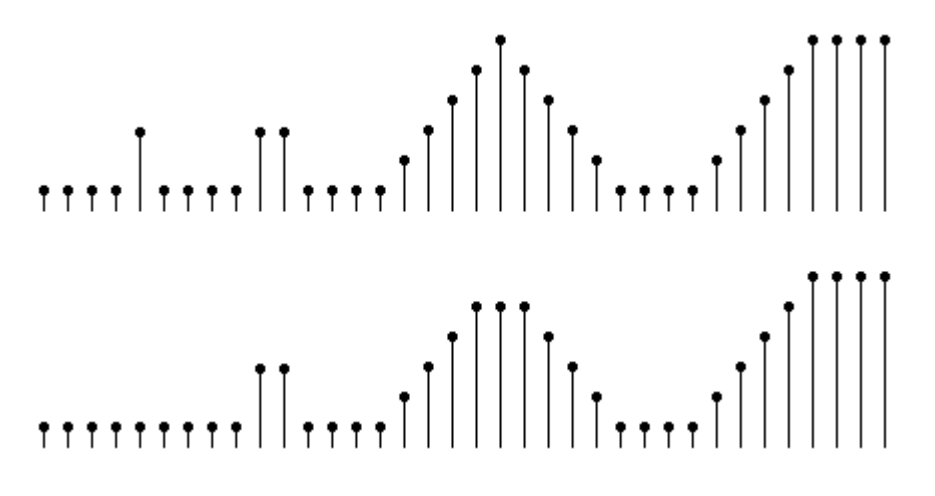

## **Modul de lucru**

Fi iere folosite: L8.m, lena.bmp, build.tif.

1. Filtrarea liniar, "trece-jos", prin utilizarea convoluției în două dimensiuni.

Citirea imaginii din fi ier se realizeaz cu funcția imread (vezi lucrarea de laborator precedent). Pentru p strarea imaginii originale, în matricea F1, se folosește masca de filtrare M1, care conține doar ponderea 1, pentru pixelul curent.

Pentru filtrare "trece-jos", se folose te masca de filtrare M2:

$$
M_2 = \frac{1}{8} \begin{bmatrix} 1 & 1 & 1 \\ 1 & 0 & 1 \\ 1 & 1 & 1 \end{bmatrix}.
$$

Suma ponderilor este 1, astfel încît s nu se modifice luminanța medie a imaginii rezultate. Imaginea filtrat se obține într-o matrice a luminanțelor, folosind funcția conv2, astfel: F2=conv2(double(I),M2,'same');

Aceast funcție realizează convoluția dintre imaginea originală, I, și masca de filtrare, M2. Argumentul I este transformat în dublπ precizie, folosind funcția double(I), atunci cînd este necesar calcul foarte precis. În situația de față, dubla precizie nu este esențială.

Argumentul 'same' asigur trunchierea imaginii rezultate la aceea i dimensiune cu imaginea original.

Funcția figure deschide o nouă fereastră de afișare. Pentru a vedea ambele imagini de interes (cea originală și cea transformată), se vor folosi două cîmpuri în imagine, cu funcțiile subplot. În

comanda subplot(1,2,1), semnificațiile argumentelor sînt, în ordine: cîmpuri plasate pe 1 linie, pe 2 coloane, cîmpul preg tit pentru afi are este nr. 1.

Pentru ca imaginile să fie afi ate la dimensiunea original, trebuie redimensionată fereastra de afișare, cu funcția:

set(gcf,'Position',[181 280 1056 420]);

Comanda de mai sus stabilește atributul poziție, pentru figura curentă. Primele două argumente numerice stabilesc coordonatele colțului din stînga jos al figurii, iar următoarele două argumente numerice stabilesc dimensiunile figurii (orizontal, vertical). (Dac dorim s observ m toate atributele figurii, folosim comanda: get(gcf).)

Înainte de afi area imaginilor, în cîmpurile potrivite, se folose te comanda colormap(gray(256));

prin care Matlab alege harta culorilor cu care vor fi asociate intensit țile pixelilor (în acest caz, harta cu 256 niveluri de gri).

Pentru verificare, cîmpurile din figură capătă cîte un titlu sugestiv, iar în fereastra de comand afi m dimensiunile imaginii rezultate, folosind comenzile title, respectiv display.

În momentul în care execuția se oprește, datorită comenzii pause, matlab afișează în colțul din stînga jos mesajul "paused". Cele dou cîmpuri conțin imaginea originală și cea filtrată "trece-jos". Se poate observa efectul filtrarii privind detaliile fine din imagine, cum ar fi: genele subiectului, marginile penelor de la p 1 rie, textura stofei de pe calota p 1 riei. Toate arat c detaliile fine au fost uniformizate, sînt încețoșate, față de original.

Pentru a trece la următoarea filtrare se apasă orice tastă. Comanda de filtrare, cu aceea i mască, se aplic încă de 4 ori, succesiv, imaginii filtrate în etapa anterioară. La final, imaginea filtrată de 5 orii difer de original, în privința detaliilor.

2. Realizarea convoluției, prin două bucle FOR

Convoluția realizează suma ponderată, pentru fiecare pixel al imaginii, conform cu relația scrisă în breviarul teoretic. Ca urmare, ea poate fi implementat prin dou bucle FOR, ca în secțiunea inactivă a programului (toate comenzile sînt precedate de semnul de comentariu, %). Aceast variant funcționează corect, dar are nevoie de mai multe linii de comandă și este foarte lent, în comparație cu comanda conv2.

3. Filtrarea liniar, "trece-sus"

Pentru accentuarea muchiilor, indiferent de orientarea lor, a fost aleas masca:

$$
M_2 = \begin{bmatrix} 0 & -1 & 0 \\ -1 & 5 & -1 \\ 0 & -1 & 0 \end{bmatrix}
$$
, care p streaz media luminanței.

Imaginea originală este aceea i de la filtrarea precedentă. Efectele filtrării "trece-sus" sînt observabile, în două direcții diferite. Pe de o parte, pe textura calotei pălăriei, pe firele de păr sau pe pene se v d foarte clar muchiile. Pe de alt parte, pe suprafețele care erau netede, în imaginea original, acum au apărut alternanțe de puncte albe și negre. Aceast efect se datorează accentuării zgomotului de frecvență înaltă (diferențele întîmplătoare între pixelii vecini, care păreau că formeaz o suprafață uniformă).

Se repet filtrarea "trece-sus" i se observ c zgomotul este amplificat i mai mult, cu riscul de a face imaginea neinteligibil.

4. Filtrarea selectiv, a muchiilor orizontale sau verticale

Pentru accentuarea doar a muchiilor cu anumită orientare, se folosesc mă țile de filtrare prezentate în secțiunea breviarului teoretic. Vizualizarea efectelor se poate face și pe imaginea anterioară  $(lena.bmp)$ , dar aici am ales o imagine nou $\therefore$  build.tif, pentru c $\neq$  ea conține multe muchii orizontale

 $i$  verticale evidente. Totu *i*, apar cîteva elemente noi, ceea ce face ca evidentierea muchiilor prin filtrare s necesite cîteva acțiuni de pregătire.

a. Tipul fișierului este .tif, în care pixelii sînt codificați pe 3 culori, chiar dacă conținutul imaginii este monocrom. Ca urmare, variabila I1, care conține imaginea citită, este organizată în trei planuri succesive, cu luminanțele corespunzătoare celor trei culori. Întrucît toți pixelii conțin niveluri de gri, cele trei planuri sînt identice, deci putem reduce cu ușurință imaginea la un singur plan. Acest lucru se realizeaz cu comanda

 $I2(:,:) = I1(:,:,1);$ 

prin care imaginea I2 reține doar primul plan din imaginea I1.

b. Apoi, dimensiunea imaginii este prea mare, pentru rezoluția uzuală a ecranului. De aceea, am omis primele 150 linii (cele de sus), atunci cînd am copiat imaginea I2 în I3, folosind comanda:  $I3 = I2(151:m,:):$ 

c. În fine, pentru afișare, am ales să evidențiem numai muchiile, fără a aduna conținutul imaginii originale, ceea ce modific masca de filtrare:  $M = \begin{bmatrix} -1 & 2 & -1 \end{bmatrix}$ .

Repoziționarea figurii și afișarea se fac la fel ca în secțiunea precedentă.

## 5. Filtrarea mediană

Imaginea original este citit, ca în exemplele precedente, apoi este copiat în noua imagine, F1. În aceasta este introdus o linie aproape în întregime perturbat : pe linia 200 au fost introdu i 470 pixeli cu luminanță 0. Diferența între imaginea originală și cea perturbată se observă ușor, dacă respect m rezoluția minimă de afișare (operația de afișare devine nesigură, dacă reducem rezoluția). Pentru a afi a decalat cele trei imagini de interes, folosim comanda prin care rea ez m fereastra: set(gcf,'Position', $[x1 y1 xx y1]$ );

Parametrii x1, y1, xx, yy reprezint, respectiv: abscisa și ordonata colțului din stînga jos, apoi lungimea și înălțimea ferestrei, exprimate în pixeli. Evident, limitele depind de rezoluția curent a ecranului.

Imaginea perturbat este copiat în F2, care sufer operația de filtrare mediană. Întrucît știam că perturbația s-a manifestat pe linie și că înălțimea ei nu depășește un pixel, folosim o mască coloană, 3 x 1. (Pentru perturbații verticale, trebuia folosită mască linie.)

Cele dou comenzi, repetate în bucl:

 $x=[F1(i-1,j) F1(i,j) F1(i+1,j)];$ 

 $F2(i,j)=median(x);$ 

În prima linie, masca  $3 \times 1$  selecteaz pixelul curent, pe cel de deasupra  $\overline{1}$  pe cel de dedesubt. În a doua linie, pixelul curent din imaginea filtrat este ales cel cu luminanța mediană (nu medie!), dintre cei trei selectați. Întrucît operația este repetată în buclă, de 512 x 512 ori, durata este mare. Pe durata operației, Matlab afi eaz mesajul "Busy", în colțul din stînga jos.

După afișarea celei de a treia imagini, cea filtrată, este dificil de observat vreo diferență, față de original (deși mici diferențe există, în mod inerent).

## **Breviar teoretic**

O mare parte dintre oprațiile de prelucrare a imaginilor beneficiază de comenzi dedicate, din toolbox Image Processing. Exemple:

funcțiile *imfilter*, *filter2*, *conv2*, *fspecial*, pentru filtrare liniară a imaginilor, în domeniul spațial funcția *ftrans2*, pentru filrare liniar a imaginilor, în domeniul frecvență

funcțiile *imhist*, *imadjust*, pentru calculul histogramei și corectarea contrastului.

Un prim avantaj al utiliz rii acestor comenzi dedicate este acela c simplific scrierea programului, ca num r de linii de cod. Totu i, un avantaj încă mai important, care se manifestă atunci cînd programul conține multe execuții în buclă, este că se micșorează timpul de execuție. La execuția în bucl , programele interpretate (este cazul Matlab) fac interpretarea fiec rei instrucțiuni, de atîtea ori de cîte ori se repet bucla. Prin opoziție, programele compilate (este cazul celor scrise în C, Pascal etc.) execut în bucl doar operațiile la nivel de cod-ma in, întrucît compilarea a avut loc anterior. Pentru ilustrare, în cazul Matlab, se poate compara operația de atribuite a valorilor unui vector, în bucl *for*, cu operația de atribuire a acelorași valori, realizată dintr-o singur comand.

Pentru filtrarea imaginii, se poate folosi funcția *imfilter*, cu sintaxa:

 $I1=Imfilter(I.h)$ ,

unde I este imaginea original, h este masca de filtrare, iar I1 este imaginea rezultat prin filtrare. Dintre opțiunile de format, 'same' impune ca dimensiunile imaginii filtrate s fie acelea i cu ale imginii originale iar 'conv' impune ca filtrarea s se realizeze prin convoluție.

Masca de filtrare poate fi generat element cu element, ca în lucrarea anterioar (m tile M1, M2 la filtrarea trece-jos, trece-sus), sau poate fi generată cu funcția *fspecial*, care a memorat cîteva tipuri de m ti folosite frecvent.

## **Modul de lucru**

Fi iere folosite: L9.m, lena.bmp.

1. Comparația între duratele de execuție, pentru buclă *for* programat explicit *i* bucl inclus în comanda Matlab.

În program, sînt creați vectorii X, Y, de lungime 50.000 elemente, apoi se calculeaz suma lor, Z. Prima versiune se execut în bucl, în mod explicit. A doua versiune se execut prin trei instrucțiuni, tipice pentru lucrul cu vectori, în care bucla este conținută în mod implicit. Ambele versiuni execut același număr de operații aritmetice.

După lansarea programului, în fereastra de comandă se afi ează mesajul 'apasati o tasta'. Din momentul apasarii, programul calculeaza vectorii X, Y, Z, în prima versiune, iar în stînga jos apare mesajul 'Busy'. Cronometrați durata calculelor, pînă cînd se termină execuția, semnalizat în fereastra de comand prin 'terminat lucrul in bucla'. O nou ap sare de tastă porne te a doua versiune de calcul. Ar trebui cronometrat durata calculelor, pentru comparație, dar veți constata că e de prisos!

#### 2. Filtrare cu funcția *imfilter*

Se încarcă imaginea monocromă din fișierul lena.bmp. Pentru filtrare, se creează masca M2, folosind funcția *fspecial*('laplacian'). Dac afi m matricea M2, se constat c este un operator de derivare, invariant la rotație, cu suma coeficienților egală cu 0:

$$
M_2 = \frac{1}{6} \begin{bmatrix} 1 & 4 & 1 \\ 4 & -20 & 4 \\ 1 & 4 & 1 \end{bmatrix}.
$$

Funcția *imfilter* realizeaz accentuarea muchiilor, folosind acest operator.

Pentru a observa muchiile aceentuate, suprapuse peste imaginea original, se adună termenul 1 la coeficientul central al lui M2 i se repet filtrarea.

Cele trei imagini afi ate arată că s-a obținut același rezultat ca în lucrarea precedentă.

#### **Breviar teoretic**

Uneori, operațiile de filtrare pe imagine au efect neglijabil, deoarece contrastul imaginii este scăzut. Este necesară îmbun t tirea contrastului, atît pentru uzul operatorului uman, cît și pentru a obține efecte semnificative ale filtrării, cum ar fi în cazul accentuării conturului. Îmbunătă tirea contrastului este frecvent folosit la imaginile monocrome, provenind din observațiile meteo sau din investigațiile radiologice medicale. Este esențial ca, în timpul acestei operații, să nu se schimbe informația conținută de imagine.

Pentru simplitate, consider m imagine monocrom (toate investigațiile radiologice medicale intră în aceast categorie). Calitatea constrastului se poate observa în histograma luminanței, adică un grafic al frecvenței de apariție a luminanței, ca funcție de valoarea luminanței. Dac luminanța este distribuit într-un interval îngust, ca în figura 1a, contrastul este sc zut. Pentru corectarea contrastului, valorile luminanței trebuie modificate ca în figura 1b, astfel încît distribuția ei să acopere tot intervalul posibil. În cazul imaginilor monocrome, reprezentate cu 8 biți/pixel, acest interval este de 256 niveluri de gri. În figura 1, cele 256 niveluri au fost reprezentate în grupuri de 4, astfel încît au rezultat numai 64 intervale. Reprezentarea pe un num r redus de intervale este util, atunci cînd varianța curbei este prea mare și introduce amănunte nesemnificative. Calculul histogramei se realizeaz num rînd cîți pixeli au luminanța cuprinsă în fiecare din intervalele reprezentate pe abscis, Matlab are o funcție dedicată, *imhist*, iar funcția *imtool* permite, printre alte operații, reprezentarea grafică a histogramei. Funcția *imtool* este disponibilă numai pentru variantele recente de Matlab (dup 2012).

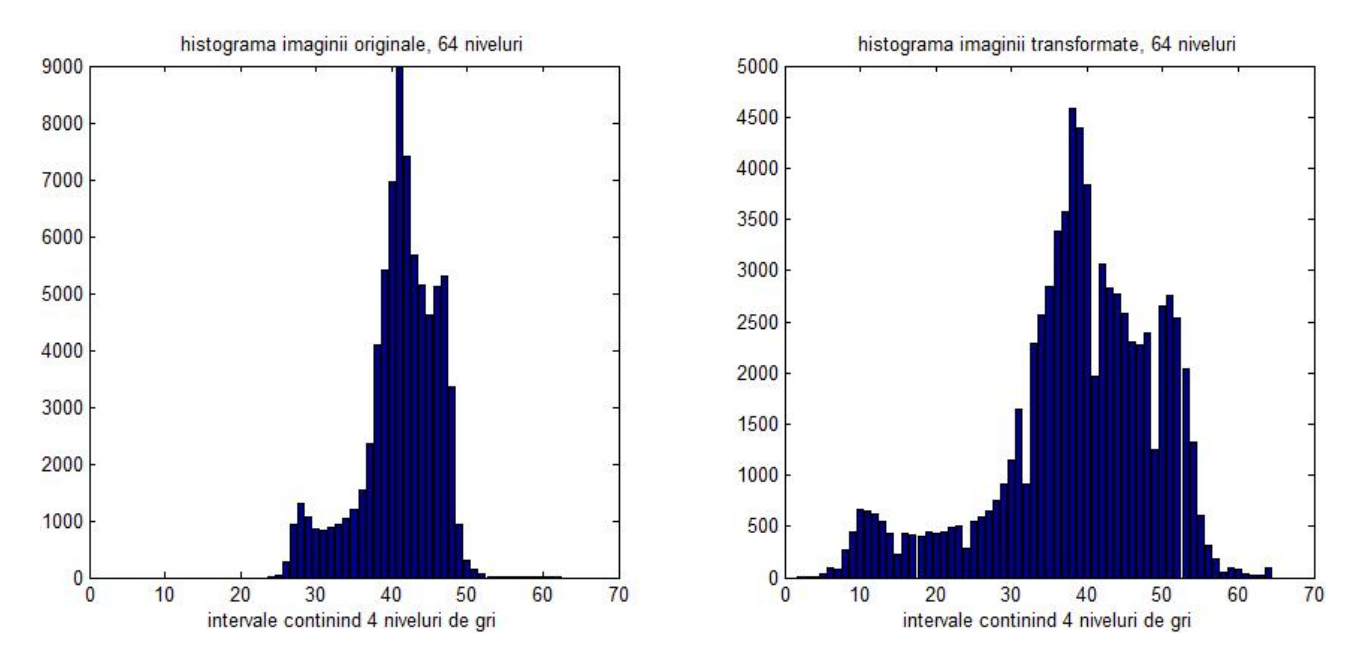

Figura 1: Histograma luminanței pentru o imagine cu contrast sc zut (a) i pentru o imagine cu contrast normal (b)

Funcția de transformare a luminanței, în scopul îmbunătățirii contrastului, poate urma orice curbă monoton, ca în figura 2 (preluat din [1]). Pe abscis este reprezentat luminanța pixelilor din imaginea original, iar pe ordonat apare luminanța pixelilor din imaginea transformată. Curba indexat cu valoarea 1 nu modific imaginea. Curbele din stînga m resc contrastul pentru zonele întunecate din imagine, iar curbele din dreapta m resc contrastul pentru zonele luminoase. În

situația în care zonele întunecate sau/și cele luminoase sînt foarte slab reprezentate, funcția de transformare poate urma curba din figura 3.

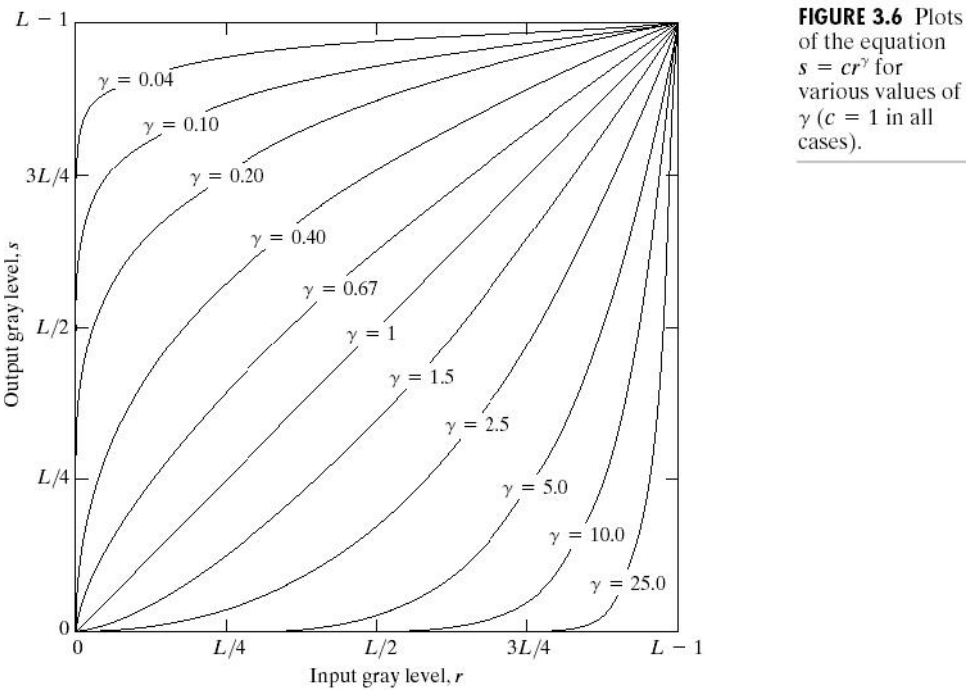

Figura 2: Funcții uzuale de transformare a luminanței (preluate din [1])

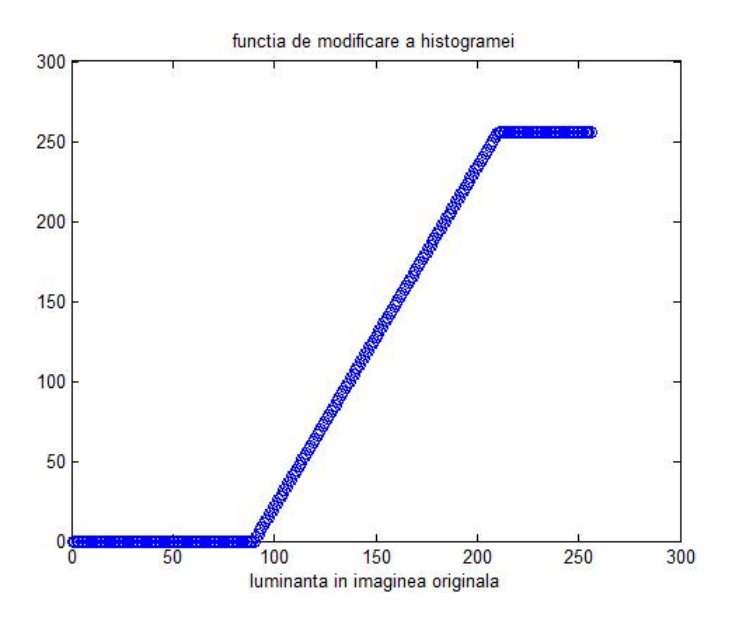

Figura 3: Funcție liniară de transformare a luminanței

#### **Modul de lucru**

Fi iere folosite: L10.m, constrast.jpg

#### 1. Înc rearea și obținerea imaginii monocrome

A fost aleas o imagine cu contrast slab, pentru ilustrarea transform rii. Întrucît imaginea este reprezentat cu 24 biți/pixel (formatul .jpg), nu are hart a culorilor. Pentru conversia în imagine monocrom, cu 8 biți/pixel, se poate folosi funcția *rgb2gray* (va fi folosit în lucrare viitoare). Aici am profitat de faptul c imaginea inițială nu conține informație de crominanță, așa că am definit o imgine nou (I1), cu 8 biți/pixel, în care am păstrat un singur plan al imaginii inițiale.

 $I1=I(:,:1);$  % copiez numai primul plan in imaginea I1

## 2. Calculul histogramei

Pentru calculul histogramei (expresia corect : calculul frecvenței de apariție a luminanței), folosim dou bucle *for*, care parcurg toat imginea *i* în care vectorul hist num r pixelii cu fiecare valoare a luminanței. Ulterior, se calculează o nou histogram (vectorul hist1), în care se num r pixelii a c ror luminanță este cuprinsă în intervale de 4 niveluri de gri consecutive (ca cea din figura 1).

La afișare, apar: histograma pe 256 intervale, cea pe 64 intervale, și varianta obținută cu funcția *bar*. Trecerea la următoarea figură se face cu apăsarea unei taste.

Pentru comparație, se mai folosește funcția *imhist* pentru calculul *i* afi area histogramei, într-o figur nou, cu comanda:

 $imhist(I1)$ 

Se observă că afi area trunchiază o parte din forma histogramei. Totu i, valorile calculate sînt corecte, așa cum se observă din figura următoare, în care funcția *stem* a folosit valorile calculate de funcția *imhist*:

 $[counts,X]=imhist(1);$ 

stem(X,counts)

Inspectînd histograma, se observ intervalele de luminanță neocupate de pixelii imaginii originale: între 0  $i$  90, apoi între 210  $i$  255.

3. Transformare pentru îmbun t țirea contrastului

Se folosește o transformare ca cea din figura 3, folosind limitele de luminanță observate anterior. Prima secvență de comenzi și figura aferentă au doar rolul de a afișa forma funcției de transformare. Funcția se aplică fiecărui pixel, deci este nevoie, din nou, de două bucle *for*, care parcurg toată imaginea I1. Înainte de memorarea în imaginea I2, rezultatul este rotunjit, cu funcția *round*, pentru  $c$  luminanța este reprezentată, în imaginea monocromă, prin numere întregi, între  $0$  i 255. Calculul histogramei *hist2* și reducerea rezoluției la 64 intervale, în *hist3*, se realizeaz ca la punctul precedent. În urm toarele dou figuri sînt prezentate, comparativ, imaginea transformat, față de cea original, și histograma imaginii transformate, față de cea inițială (pe 64 intervale). Se observă cum, în imaginea transformat, luminanța ocupă tot intervalul disponibil. Efectul este vizibil în constrastul crescut al imaginii I2.

#### Laboratorul 11: Segmentarea imaginii

#### **Breviar teoretic**

Unul dintre obiectivele prelucr rii imaginilor, anume recunoa terea obiectelor i m surarea pozițiilor lor, necesită detectarea de obiecte distincte în imagine, ai c ror pixeli au o proprietate comun, Operația prin care pixelii sînt grupați în submulțimi de pixeli, cu aceeași proprietate, se numește segmentare. Cea mai intuitivă segmentare este segmentarea după luminanță, în care proprietatea comun este aceea c luminanța pixelilor se află într-un interval definit. Spre exemplu, într-o imagine monocromă, pixelii pot fi declarați ca aparținînd obiectelor, dacă luminanța lor dep seste un anumit prag. Pixelii cu luminanța sub acel prag sînt declarați ca aparținînd fondului. Aceast variant simpl de segmentare se nume te, în limba englez, *thresholding*. Intervalul luminanțelor pixelilor obiect poate fi definit și în alte moduri. Segmentarea mai poate lua în considerare informația de crominanță, textura sau semnificația conținutului.

Pentru varianta simpl de segmentare după luminanță, este utilă inspectarea histogramei. Din ea rezult intervalul ocupat de obiecte *i* pragul sau pragurile optime pentru segmentare. Spre exemplu, din histograma prezentat în figura 1, rezultă că pixelii obiect și pixelii fondului au – în general – luminanțe distincte. Presupunem că pixelii luminoși aparțin fondului. Alegerea unui prag de segmentare prea înalt va plasa mai mulți pixeli în categoria obiectelor, în dauna fondului, ceea ce va uni obiecte i va cre te ariile lor. Alegerea unui prag prea sc zut va avea efect contrar: mai puține obiecte, de arii mai mici. De aceea, alegerea pragului este rezultatul unui compromis, ajustat după experiența proiectantului.

Pentru segmentarea după culoare, criteriile sînt mai complicate. Un exemplu este gruparea pixelilor care au culori apropiate, care se realizeaz prin încadrarea ponderilor culorilor de baz în intervale predefinite.

Operația de segmentare după luminanță este relativ simplă, în timp ce alegerea criteriului necesită cunoștințe anterioare despre statistica imaginilor studiate. De aceea, nu sînt utile funcții specializate pentru segmentare.

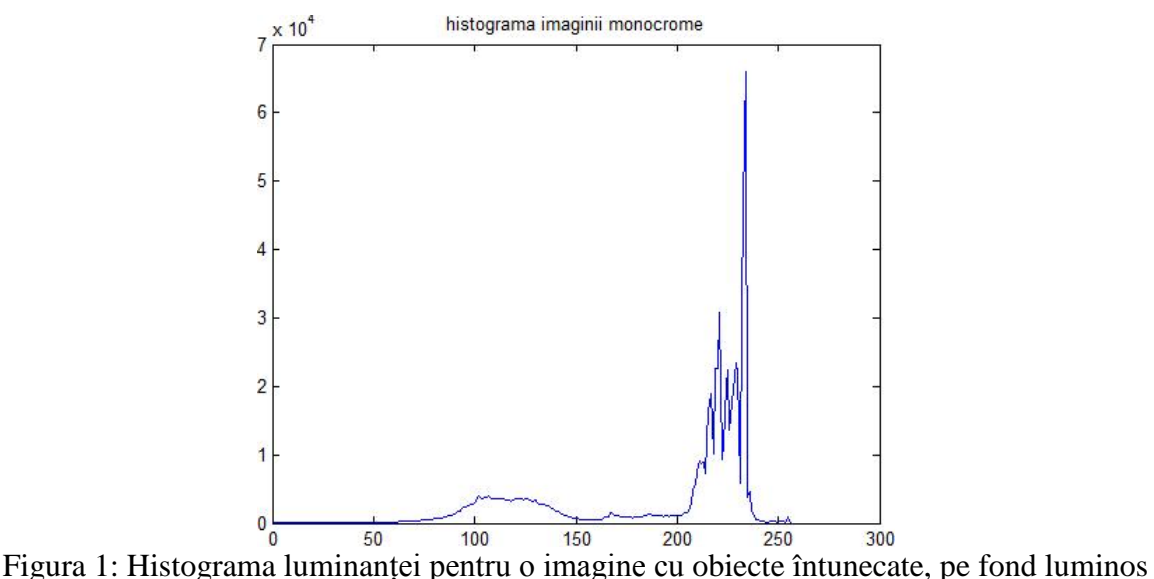

#### **Modul de lucru**

Fi iere folosite: L11.m, obiecte.jpg, bliss.bmp

## 1. Înc rearea și obținerea imaginii monocrome

A fost aleas o imagine cu obiecte care constrasteaz cu fondul, pentru simplitatea segment rii. Imaginea este color, dar conținutul de crominanță este minor, segmentarea poate fi realizată numai pe baza informației de luminanță. Imaginea este reprezentat cu 24 biți/pixel (formatul .jpg), poate fi convertit în imagine monocrom, folosind funcția *rgb2gray*. Imaginea rezultat, I1, este reprezentat cu 8 biți/pixel. După două apăsări de taste, se afișează imaginea originală și cea monocrom<sup>ă.</sup>

## 2. Calculul histogramei

Se folosește același procedeu ca în lucrarea precedentă, fără a folosi o funcție din toolbox. După o apăsare de tastă, se afi ează histograma. Pe grafic se observă două zone distincte, cu frecvență de apariție mai mare, care corespund obiectelor și fondului. Ele par să se întindă pînă la nivelul de gri 150, respectiv de la nivelul 200 în sus. Întrucît în imagine apar mai multe umbre, cu luminanță intermediar, în histogram apar valori nenule ale frecvenței de apariție, între nivelurile 150 și 200.

3. Alegerea pragului optim de segmentare.

Pentru segmentare este nevoie, din nou, de dou bucle *for*, care parcurg toat imaginea. La fiecare pixel examinat, se ia decizia c aparține fondului, dacă luminanța este mai mare decît pragul, sau aparține unui obiect, în caz contrar.

Secvența de comenzi se repetă, pentru două valori diferite ale pragului, generînd două imagini segmentate: I2 pentru pragul 210 i I3 pentru pragul 154. Afi area celor dou imagini rezultate pune în evidență efectele alegerii pragului. Pentru valori mari ale pragului, mulți pixeli vor fi alocați la zonele întunecate. În cazul de față, asta înseamnă creșterea ariilor obiectelor, urmat de cre țerea num rului de obiecte, sau de unirea obiectelor sau de amîndou. Pentru valori mici ale pragului, mulți pixeli vor fi alocați la zonele luminoase, cu efecte simetrice față de cele amintite mai sus.

4. Segmentarea după informația de crominanță

La aceast operație, aplicarea criteriului este mai complicată, întrucît lucrează cu mai multe variabile. În cazul de față, ne propunem să păstrăm în imagine numai pixelii de culoare galbenă, și s -i suprim m pe ceilalți. Criteriul după care stabilim culoarea galbenă a fost formulat astfel:

- dac culoarea roșie are ponderea, în luminanța pixelului, între pragurile pragr1 și pragr2

 $\mathbf I$ 

- dac culoarea verde are ponderea, în luminanța pixelului, între pragurile pragg1 și pragg2.

În prima figur se afișează imaginea RGB inițială și trei imagini monocrome, reprezentînd intensit tile celor trei culori componente.

Se realizeaz o copie color a imaginii originale, I1, care va fi supus segment rii. Se mai formeaz o matrice de dimensiunea imaginii, f1, care va afi a monocrom rezultatul segment rii. Ca i la operația precedentă, este nevoie de două bucle *for*, în care se parcurge imaginea i se calculeaz criteriul de segmentare. Pixelii care nu corespund criteriului sînt suprimați din copia color, iar cei care corespund sînt marcați cu 0, în copia monocromă.

La final, imaginea original, imaginea segmentat color *i* cea segmentat monocrom sînt afi ate în trei zone ale figurii. Cele două variante reflectă aceeași informație, numai că una conține pixelii galbeni, așa cum erau în versiunea inițială, iar cealaltă conține pixeli negri, în locul celor galbeni.

#### Laboratorul 12: Transform ri morfologice, etichetarea

#### **Breviar teoretic**

Deseori, imaginea este afectat de perturbații, care provin din iluminare neuniform, umbre, reflexii, pete etc. Efectul lor se simte în imaginea segmentat, în sensul c obiectele pot fi fragmentate sau pot fi unite accidental, pot ap rea obiecte sau g uri false. Înainte de extragerea tr s turilor, este util s îndep rt m cît mai multe dintre efectele perturbațiilor. O clasă de transform ri pe care le putem aplica, în acest scop, const în operațiile de dilatare, erodare și combinațiile lor. Sînt numite transformări morfologice, întrucît ele pot conduce la modificarea morfologiei imaginii: ariile obiectelor, num rul de obiecte *i* de g uri etc. Modificarea poate fi în sensul restaur rii morfologiei reale, existente în absența perturbațiilor, sau poate fi în sensul alterării acelei morfologii. Operația are cu atît mai mult succes, cu cît avem mai multe informații despre natura perturbației. În cele ce urmeaz, consider m doar acțiunea asupra unui obiect.

Una dintre transform ri este erodarea obiectelor, prin care o parte dintre pixelii obiect, aflați pe contur, sînt transformați în pixeli fond. Algoritmul de erodare, ca i celelalte care vor fi descrise aici, folose te o masc, cea mai des întîlnit fiind B3. Cea mai frecvent utilizat regul de erodare, folosind masca B3, este urm toarea:

- pixelii obiect care au cel puțin un vecin tetraconetat, aparținînd fondului, devin pixeli fond;

- pixelii fondului r mîn neschimbați.

Efectele erod rii sînt: dispar obiectele formate din pixeli izolați, se reduc terminațiile subțiri de pe conturul obiectului, se m resc g urile, scade aria obiectelor, se separ în buc ti obiectele care sînt unite prin linii subțiri de 1-2 pixeli.

O alta transformare, cu efect cumva opus, este dilatarea, prin care se adaugă pixeli pe conturul obiectelor existente. Cea mai frecvent utilizat regul de dilatare este urm toarea:

- pixelii tetraconectați cu un pixel obiect devin și ei pixeli obiect;

- pixelii obiectului r mîn neschimbați.

Efectele dilat rii sînt: scade aria g urilor, dispar g urile de dimensiuni mici, se umplu fisurile înguste ale obiectelor, cre te aria obiectelor, se unesc obiectele care sînt desp rțite prin intervale ale fondului de 1-2 pixeli.

O operație de erodare, urmată de dilatare, se numește deschiderea imaginii. O operație de dilatare, urmat de erodare, se nume te închiderea imaginii. Ele au avantajul de a modifica mai puțin ariile obiectelor. Folosim deschiderea sau închiderea, după cum perturbațiile au produs pixeli izolați și obiecte unite accidental, sau găuri mici și obiecte divizate accidental.

Pentru operațiile de erodare și dilatare, toolbox-ul Image Processing conține funcțiile *imerode* și *imdilate*, în sintaxa c rora trebuie precizat masca folosit (*structuring element*).

Etichetarea este o operație în care sînt detectate grupurile conectate de pixeli din imaginea segmentat i în care este atribuit cîte o etichet fiec rui grup. Ea precede extragerea tr s turilor i măsurarea poziției. La sfîrșitul operației, fiecare pixel este însoțit de această etichetă, care arată grupul cu care este conectat acest pixel. Se realizeaz prin parcurgerea imaginii, pixel cu pixel, i examinarea conectivit ții cu pixelii deja etichetați. În acest scop, toolbox-ul Image Processing conține funcția *bwlabel*, care eticheteaz imagini 2D binare. Convenția respectată de această funcție este c pixelii fondului au valoarea 0, iar pixelii obiect au valoare diferit de 0. Se presupune implicit c pixelii obiect sînt octoconectați, dar exist posibilitatea de a preciza, prin sintaxa funcției, convenția pixelilor tetraconectați. Rezultatul întors de funcție este o matrice, similară cu imaginea, care conține etichetele, în locul valorilor pixelilor. Toți pixelii de fond primesc eticheta 0.

Dezavantajul acestei funcții este că nu atașează etichete găurilor din obiecte, nici nu memorează informații structurale, cum ar fi incluziunea g urilor în obiecte sau invers. Pentru a extrage tr s turile, informații structurale și pe cele de poziție, este necesară parcurgerea, încă o dată, a

matricei rezultate. Cu aceast ocazie, se poate completa partea de etichetare pe care funcția nu a rezolvat-o. În aceast lucrare, sînt prezentate determinarea ariei, care este suma pixelilor unui obiect, i a centrului de greutate, care este compus din media absciselor i media ordonatelor pixelilor obiectului.

## **Modul de lucru**

Fi iere folosite: L12.m, obiecte.jpg

1. Înc rearea, obținerea imaginii monocrome i segmentarea se realizează ca în lucrările precedente, pornind de la imginea din fi jerul obiecte.jpg. Variabila dim este dimensiunea imaginii, care va fi valabil pentru toate imaginile prelucrate în aceast lucrare. Se folosește convenția ca pixelii fondului să aibă valoarea 0, ca în funcțiile de transformare morfologică și în funcția *bwlabel*. După prima ap sare de tast, apare imaginea segmentat, lîngă cea originală, color.

2. Pentru comparație, se realizează erodarea, cu o funcție proprie și cu funcția *imerode*. După trei apăsări de taste, se afi ează, în fereastră nouă, imaginea segmentată, imaginea erodată cu algoritm propriu și imaginea erodată cu funcția *imerode*. În corpul programului, se observă cele două bucle *for*, din algoritmul propriu, definirea m tii B3 i sintaxa funcției.

Privind imaginile, se constat c nu exist diferență între cele două variante de erodare, cel puțin pînă la limita rezoluției permise de ecran. Se mai constată că, în imaginea erodată sînt mai puține obiecte mici, cu aria de cîțiva pixeli, dar găurile au arii mai mari.

După încă o apăsare de tastă, se afi ează imaginea dilatată. Se observă că s-au redus substanțial g urile, dar obiectele de dimensiuni mici persist, ba chiar cu arii mai mari. În corpul programului, se observ utilizarea funcției imdilate.

#### 3. Deschiderea i închiderea imaginii

Programul continu cu operațiile de deschidere și închidere. În corpul programului, se observă aplicarea dilat rii pe imaginea erodat, apoi aplicarea erod rii pe imaginea dilatat. După două ap s ri de taste, apar cele dou imagini prelucrate, lîngă imaginea segmentat inițială. Observați efectul operațiilor asupra găurilor și obiectelor mici.

În fine, încă o apăsare de tastă duce la afișarea imaginii supuse la închidere, apoi la deschidere.

#### 4. Etichetarea

Pentru comparație, etichetarea a fost efectuată pe imaginea segmentată inițială și pe imaginea prelucrat prin închidere i deschidere, I5. În program se observ dou operații, legate de etichetare și extragerea trăsăturilor. Prima se referă la utilizarea funcției *bwlabel*, care furnizează matricea L, a etichetelor, i num rul de obiecte detectate. Observați sintaxa funcției. A doua se referă la tr s turile obiectelor și măsurările de poziție: ariile obiectelor, respectiv centrele lor de greutate. M surarea pe imagine se efectueaz prin dou bucle *for*, în care se examineaz matricea L a etichetelor. Determinarea centrelor de greutate a fost introdus numai pentru a doua versiune a imaginii, I5. Aria este num rul de pixeli din obiect, iar coordonatele centrului de greutate sînt sumele coordonatelor, împ rțite la numărul de pixeli.

După prima apăsare de tastă, citiți în fereastra de comandă numărul de obiecte detectate și ariile primelor 16 obiecte. Se observă numărul mult mai mare de obiecte, existente în imaginea inițială. Se mai observă că primele 4 arii mari sînt asemănătoare, în cele două liste, dar primele 3 obiecte mici, din prima list, nu mai apar în cea de a doua.

După încă o apăsare de tastă se afi ează coordonatele centrelor de greutate, din imaginea I5. Cu ajutorul lor, se pot identifica obiectele prezente în imagine. Ultima apăsare încheie programul.

Laboratorul 13: Extragerea tr s turilor, în scopul recunoa terii

#### **Breviar teoretic**

Simultan cu etichetarea obiectelor, sau imediat după aceasta, este posibilă extragerea unor informații asociate cu etichetele. În această lucrare avem în vedere aria, limitele poziției în imagine, codul lanț al conturului și perimetrul, dar pot fi extrase și alte informații, cum ar fi numărul de găuri dintr-un obiect, propriet țile găurilor, factori de formă ai perimetrului etc.

În mare m sur, algoritmii sînt similare cu ceea ce a fost descris în lucrarea anterioar. Aria obiectului este num rul de pixeli avînd eticheta acelui obiect. Aria se determin în cursul etichet rii, prin simpla num rare a pixelilor care au primit o anumit etichet. Pozițiile extreme ale unui obiect, pe axele *x* i *y*, se determin tot în cursul etichet rii, sau imediat dup aceasta, prin compararea coordonatelor pixelului curent cu extremele memorate pîn la pixelul anterior. De remarcat c funcția din Matlab, *bwlabel*, realizeaz doar asocierea etichetelor. Celelalte informații trebuie extrase printr-o funcție de etichetare proprie, sau după terminarea funcției *bwlabel*, prin parcurgerea imaginii cu etichete, în dou bucle *for*. Abscisa centrului de greutate al unui obiect se calculeaz prin împ rtirea sumei absciselor pixelilor din acel obiect la arie. Ordonata urmeaz un algoritm similar. Conturul este format din pixelii obiectului, care au cel puțin un vecin tetraconetat, aparținînd fondului. De observat că, atunci cînd ne interesează prezența găurilor, se face distincția între conturul exterior *i* cel interior (conturul g urii).

Conturul este codificat prin codul lanț, conform cu codurile din figura de mai jos. În acest caz, a fost aleas conventia cea mai frecventă, prin care pixelii obiectului sînt considerați octoconectați, iar pixelii fondului sînt tetraconectați. Din codul lanț se poate calcula perimetrul,

însumînd num rul de cifre pare ale lanțului, cu numărul de cifre impare, înmulțit cu  $\sqrt{2}$ . Ca i în cazul ariei, unitatea de m sură a perimetrului este distanța dintre doi pixeli vecini, fără legătură cu lungimeaa din lumea fizic. Alți factori de formă a obiectului, momente etc., se pot calcula tot prin parcurgerea conturului. Tr s tura numit *compactness* este cel mai simplu de calculat, pentru c este raportul dintre p tratul perimetrului i arie. Din considerente geometrice, valoarea minim a acestui raport este 4\* i corespunde cu obiectul în form de cerc, indiferent de m rimea lui. Pentru informații topologice, legate de numărul de găuri, incluziune etc., este necesar un algoritm propriu de etichetare, întrucît funcția *bwlabel* asociaz aceea i etichet tuturor pixelilor de culoarea fondului (valoarea 0), indiferent de poziția lor, exterioară sau interioară obiectelor.

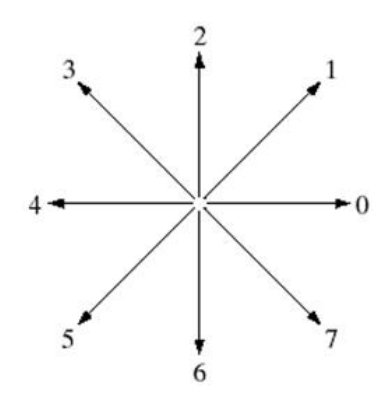

#### **Modul de lucru**

Fi iere folosite: L13.m, obiecte.jpg

1. Înc rearea, obținerea imaginii monocrome, segmentarea, filtrarea prin închidere i deschidere se realizeaz ca în lucr rile precedente, pornind de la imginea din fi jerul obiecte.jpg. Variabila dim este dimensiunea imaginii. Imediat după pornire, apare imaginea originală. După prima apăsare de

tast, apare imaginea segmentat i filtrat, lîngă cea originală. Pentru aceasta, în continuare, se folosește convenția ca pixelii fondului să aibă valoarea 0, ca în funcțiile de transformare morfologică și în funcția *bwlabel*.

2. După o apăsare de tastă, are loc etichetarea, cu funcția *bwlabel*. Variabila *L* este o matrice a etichetelor, cu aceea i dimensiune ca imaginea, iar variabila *num* este num rul de obiecte etichetate (exceptînd fondul, care prime te eticheta 0). Se inițializează variabilele care vor memora sumele coordonatelor, ariile, pozițiile extreme, pentru fiecare obiect. În continuare, imaginea este parcursă în dou bucle for, în cuprinsul c rora sînt calculate variabilele de mai sus. Num rul de obiecte *i* ariile lor sînt afi ate în fereastra de comand.

3. O nou apăsare de tastă determină calculul și afi area coordonatelor centrelor de greutate (abscisa x, apoi ordonata y), pentru obiectele detectate. Pentru afi are, valorile sînt rotunjite, ca s corespund cu poziția unui pixel. Centrul de greutate al fondului nu are relevanță.

4. Urm toarele ap s ri de taste p streaz imaginea segmentat în partea stîng, iar în dreapta afieaz, pe rînd, peste imaginea segmentat, cîte un cadru al unui obiect (*bounding box*). Afi area se face în ordinea etichetelor, iar obiectele mici, cu arie sub 100 pixeli, sînt neglijate.

5. După afi area cadrelor de mai sus, în partea dreaptă este afi at imaginea contururilor obiectelor. În funcție de rezoluția ecranului, este posibil ca aceste contururi să fie observate corect sau s lipseasc fragmente mari din contur. Obțineți cea mai bună detaliere dacă maximizați imaginea. În scopul afișării mai clare, am renunțat la o parte din imagine, am păstrat doar obiectele cu etichetele 3 *i* 4. Contururile lor se afi eaz în figur nou, după apăsarea de tastă.

6. Urm toarea ap sare de tast determin etichetarea noii imagini (imaginea restrîns), care conține doar contururi. Etichetele nu mai coincid cu cele precedente, întrucît contururile g urilor devin obiecte de sine st t toare. În fereastra de comand se afi ează num rul de contururi găsite. Cu fiecare ap sare de tast, se afi ează unul dintre contururi. Tasta apăsată după afi area ultimului contur trimite spre dou bucle *for*, în care se determină num rul de pixeli ai fiec rui contur (variabila *arie1*) i coordonatele primului pixel g sit în respectivul contur. Valorile din aceast variabilă se afișează în fereastra de comandă. Fără pauză, programul determină codul lanț al unui singur contur: a fost ales conturul interior (eticheta 3), dar poate fi schimbat valoarea prin care este ales acesta. Pentru codificare, este necesar parcurgerea, în bucl *for*, a tuturor pixelilor conturului. La fiecare pas, este c utat direcția următorului pixel din lanț, mereu în același sens de rotație. Codurile sînt cele din figura inclus mai sus, în breviarul teoretic. Codul lanț este memorat în variabila *cod*, iar variabila numeric, prin care se afi eaz codul, este *codalfa*. Aceast secvență de program se încheie cu afi area, în fereastra de comand, a coordonatelor primului punct g sit, în acest contur, și a codului lanț asociat. Numărul de caractere al codului este mare, așa încît afișarea lui dep șește lățimea normală a ferestrei de comandă.

7. Ultima ap sare de tast trece la o nou bucl *for*, în care este examinat codul lanț. Sînt numărate cifrele pare *i* cele imapare, din care se calculeaz perimetrul. Rezultatele sînt afi ate în fereastra de comand.